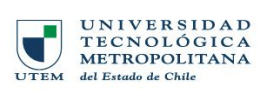

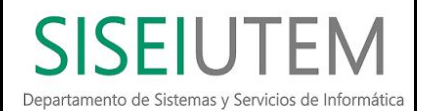

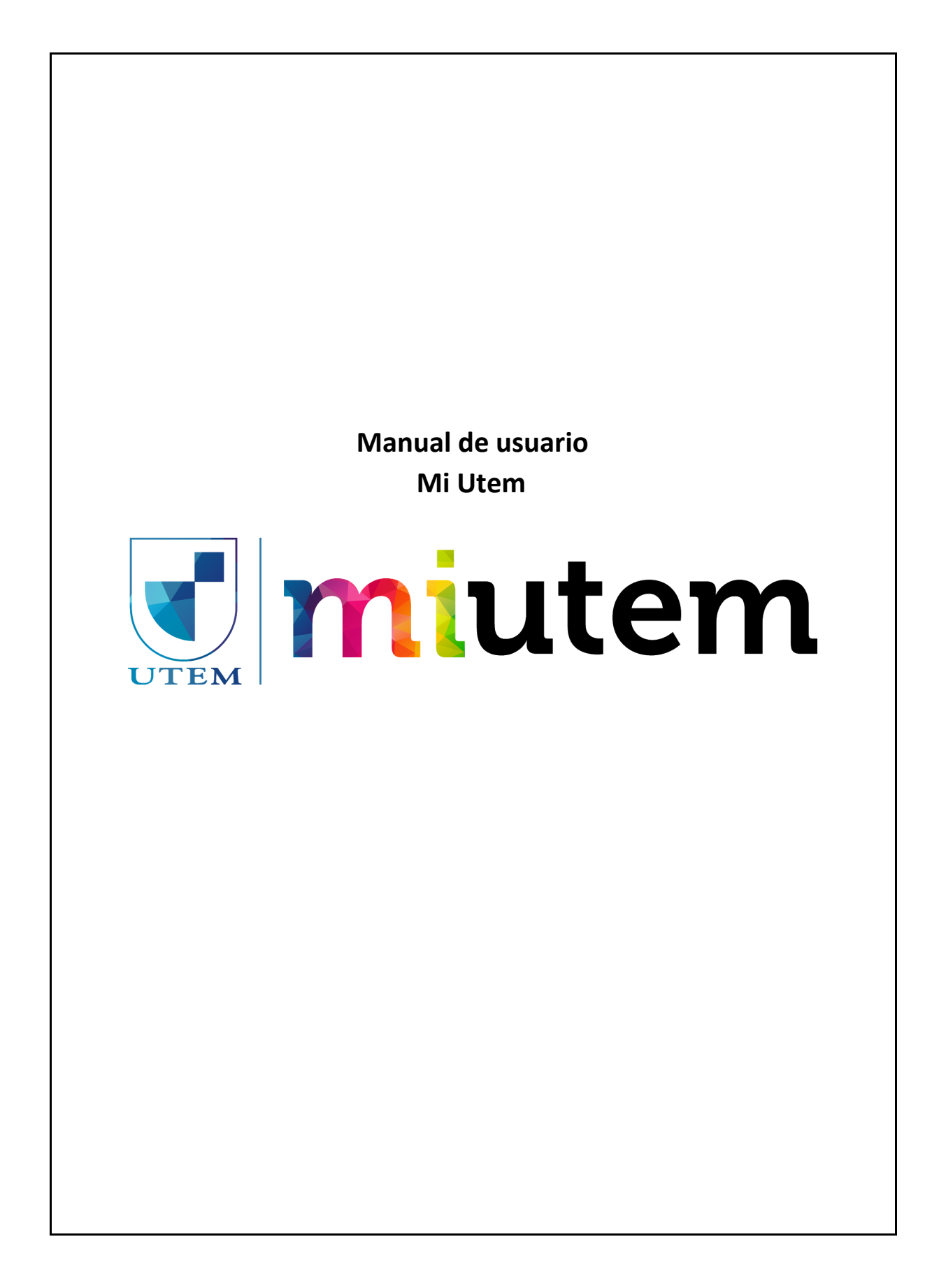

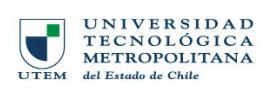

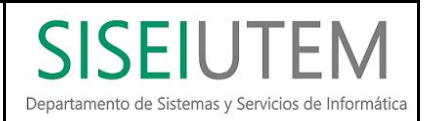

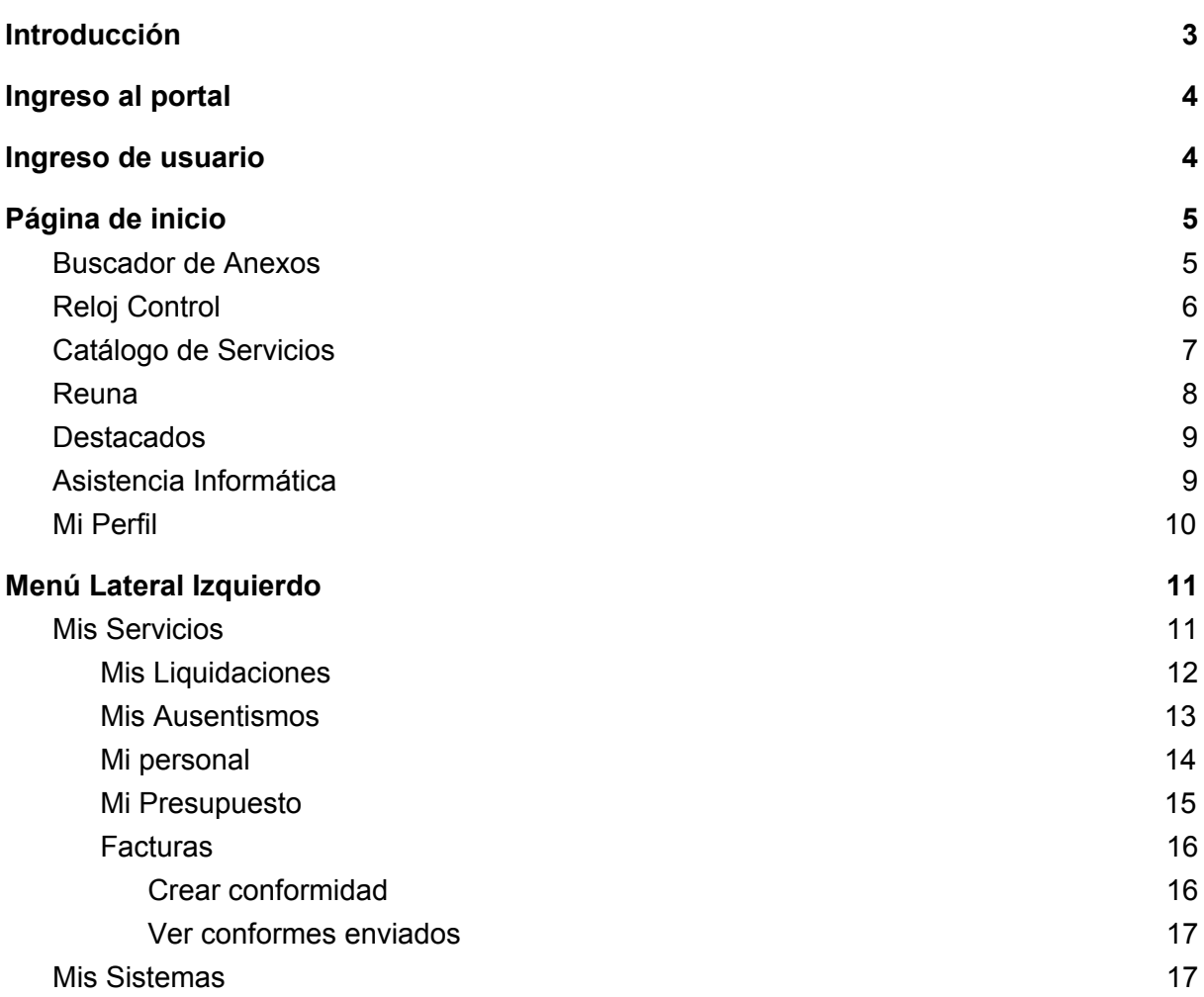

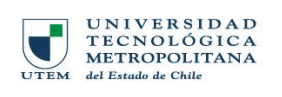

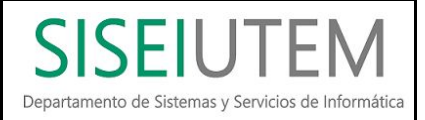

## **Ingreso al portal**

El ingreso al sistema "Mi Utem" puede ser realizado a través de cualquier navegador web por la siguiente dirección:

<http://mi.utem.cl/>

# **Ingreso de usuario**

Luego de ingresar al portal, se presentará el siguiente formulario.

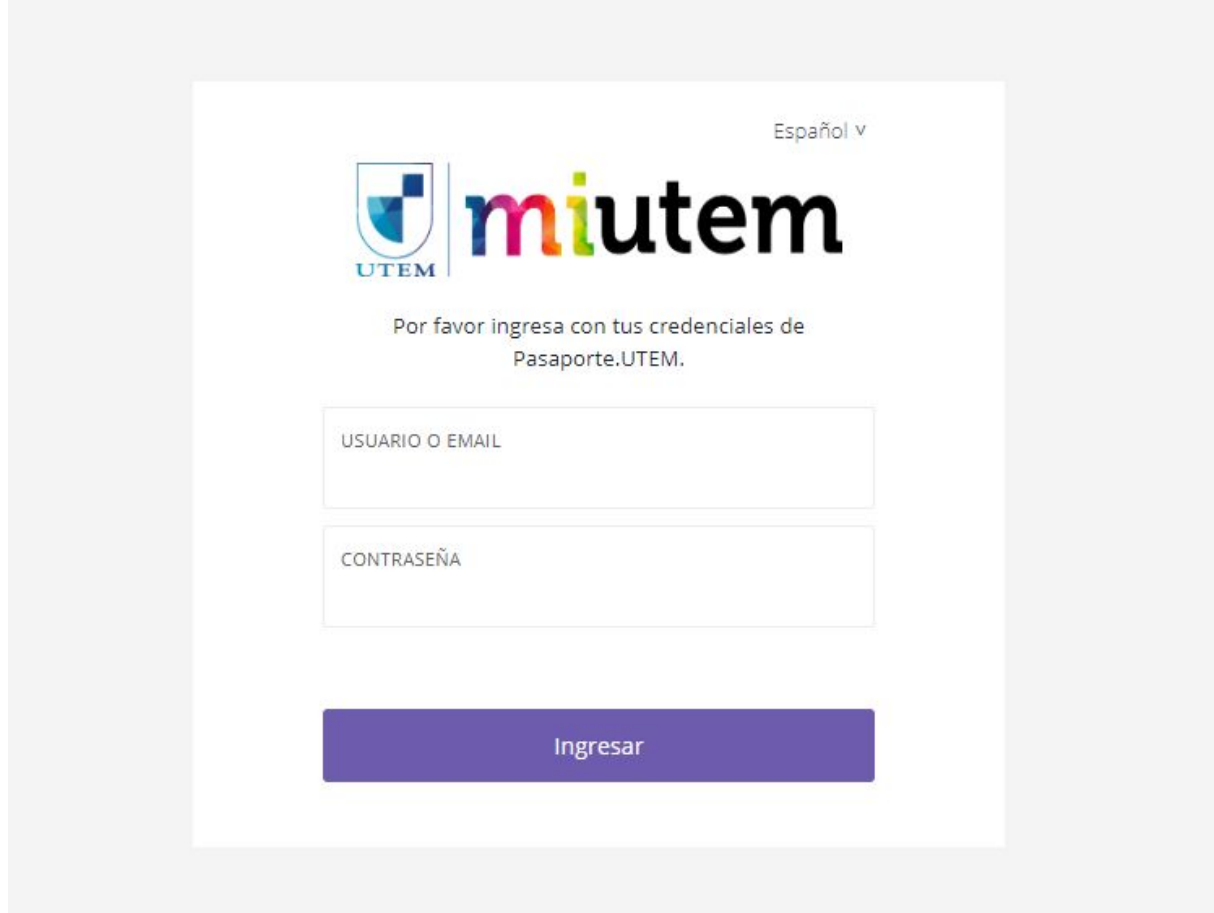

Este formulario permitirá al usuario ingresar sus credenciales institucionales de *Pasaporte.UTEM*, las cuales son las mismas del acceso al correo.

Luego de ingresar sus datos, estos serán validados y permitirán el acceso al sistema de acuerdo a su perfil asignado.

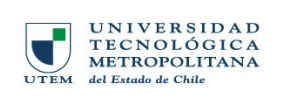

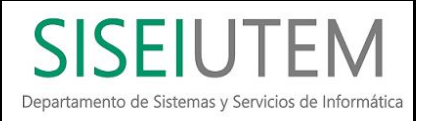

# **Página de inicio**

La página de inicio presenta todos los servicios asociados al perfil que posee asignado en la plataforma.

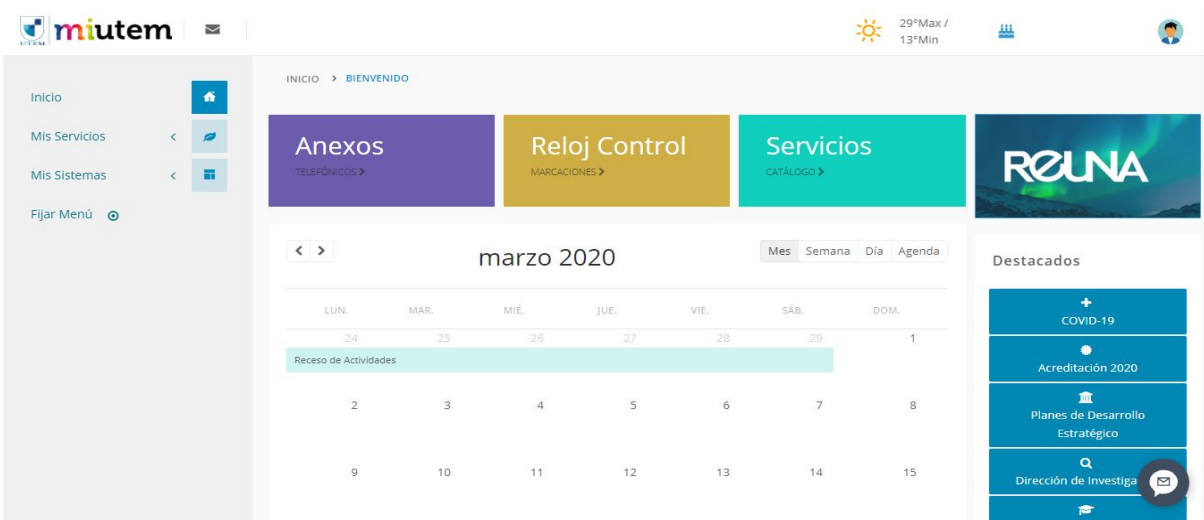

Dentro de los servicios disponibles se encuentran los siguientes:

#### Buscador de Anexos

Permite buscar la información de contacto de las personas funcionarias o a convenio de honorarios en la universidad. También permite enviar un reporte para la corrección de la información que pueda estar errónea o actualizar el anexo propio.

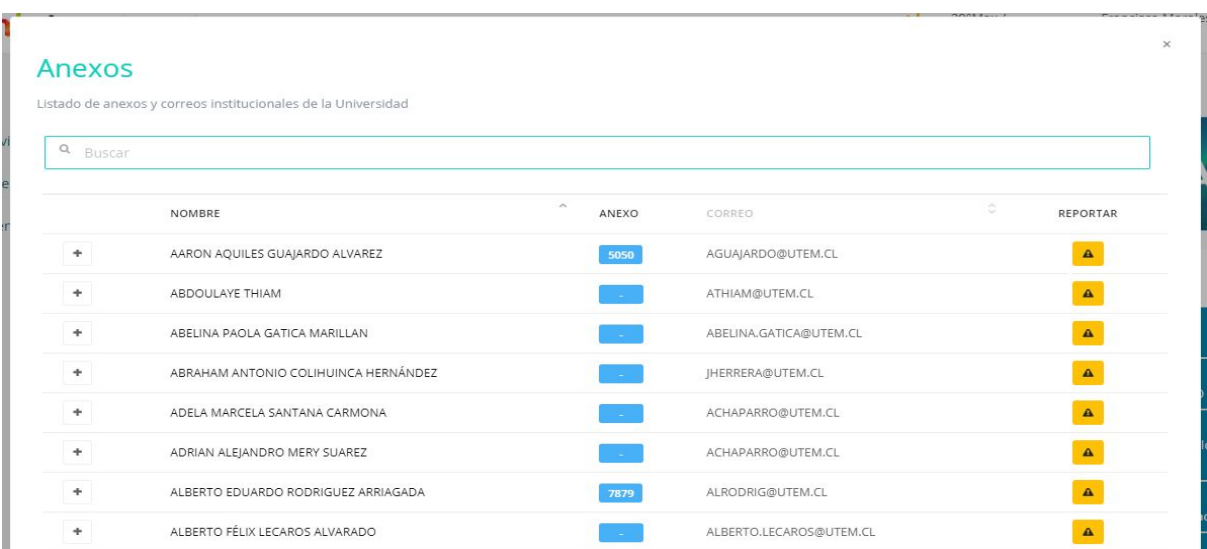

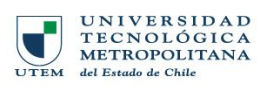

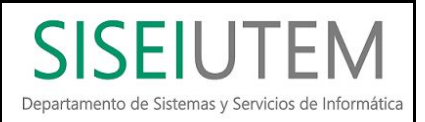

## Reloj Control

Permite consultar las marcaciones realizadas física y digitalmente, entregando la opción de exportar dicha información a excel. Los funcionarios de la universidad, cuentan con la opción de marcar entrada y salida para el día actual a través de la plataforma.

**\* Importante:** Esta marca digital no reemplaza la realizada físicamente, es solo para uso extraordinario y queda a disposición de la Dirección de Desarrollo y Gestión de Persona su validez.

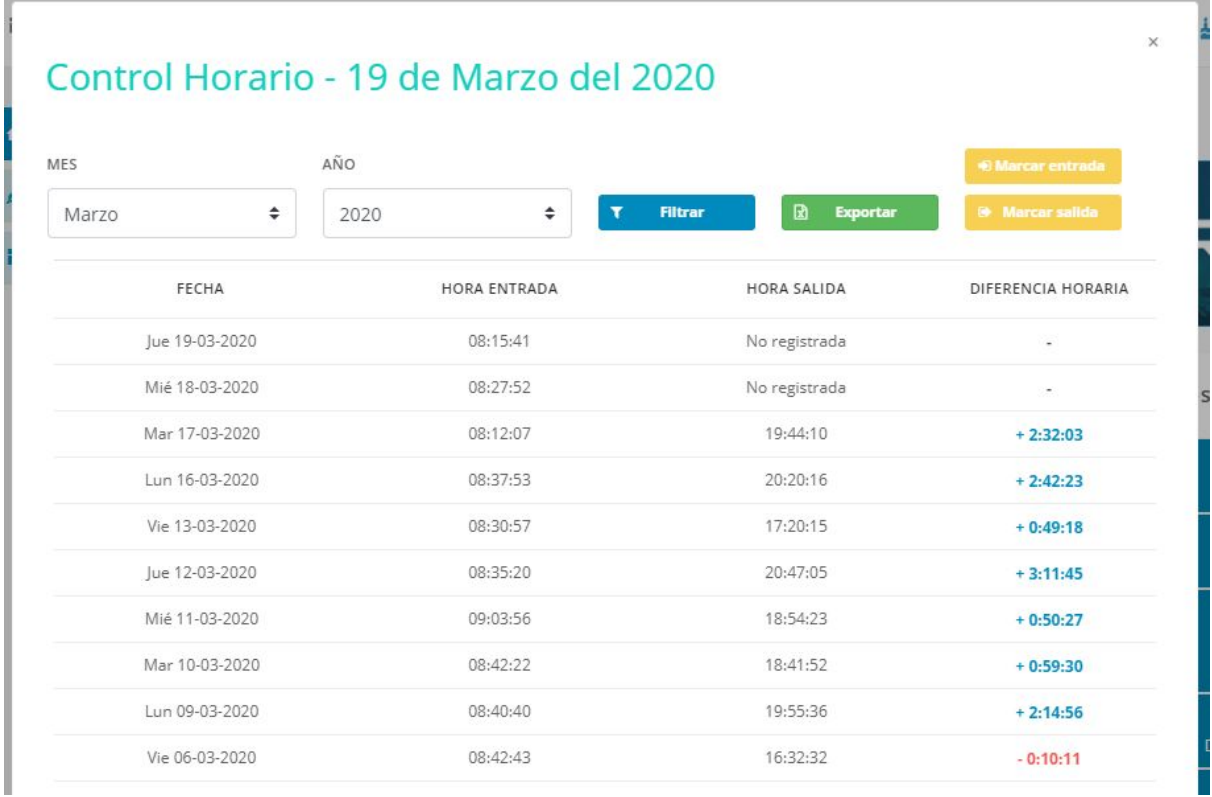

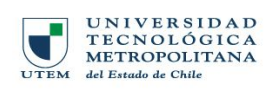

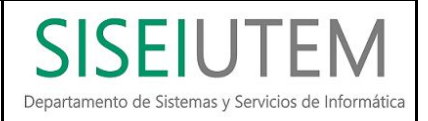

## Catálogo de Servicios

Muestra los servicios disponibles por las áreas de la universidad entregando un link de redirección o descarga de formulario dependiendo del caso.

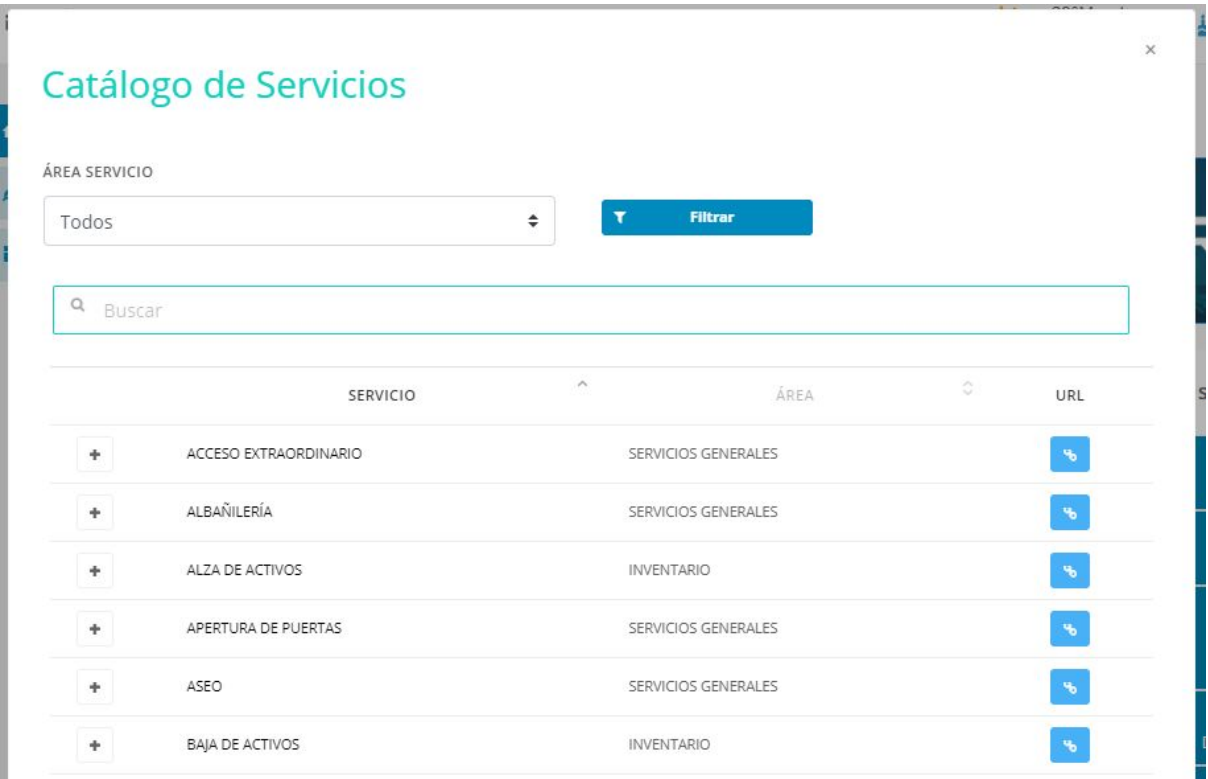

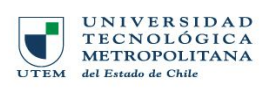

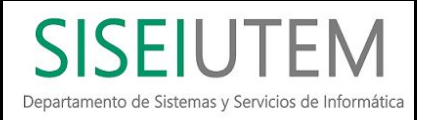

#### Reuna

Dispone información sobre los servicios disponibles y otorgados por Reuna y con los que cuenta la universidad, además de entregar un acceso directo para realizar videoconferencias a través del servicio ZOOM

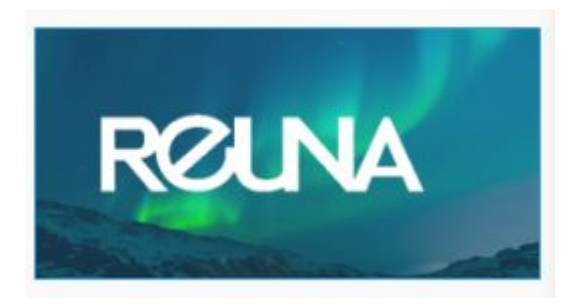

# Reuna

REUNA es la Red para Investigación y Educación de Chile, líder en servicios innovadores de conectividad e infraestructura digital que impulsan la colaboración nacional a escala global.

## Servicios:

#### • VC y Multimedia

Es el ambiente de colaboración donde habitan todas las soluciones de videoconferencia que REUNA tiene disponibles para los usuarios de sus instituciones asociadas. Actualmente, estas son Vidyo y ZOOM.

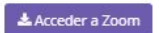

#### · eduroam

eduroam es un servicio global que facilita la movilidad de las personas que pertenecen a comunidades de educación e investigación, permitiendo la conectividad a Internet de los usuarios en cada institución adherida cuando visitan sus campus. Estudiantes, investigadores, académicos y personal de las instituciones adscritas a eduroam tendrán conectividad a Internet en su propio campus y cuando visitan otras entidades suscritas al servicio, simplemente abriendo sus equipos o activando sus dispositivos móviles.

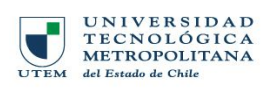

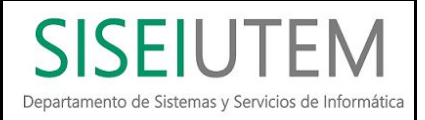

### **Destacados**

Sección que dispone información de interés para las personas dentro de la universidad, entre ellas se encuentra "Tecnologías de la Información" donde encontrará manuales útiles relacionados a servicios tecnológicos.

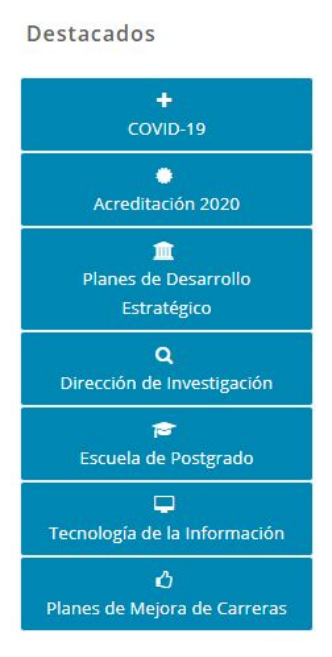

### Asistencia Informática

Se encuentran disponibles 2 botones para la creación de solicitudes de soporte:

- 1. Asistencia técnica informática: Para asistencia de redes y atención de usuarios relacionada a sistema..
- 2. Asistencia desarrollo web: Para asistencia relacionada a datos y desarrollo de plataformas.

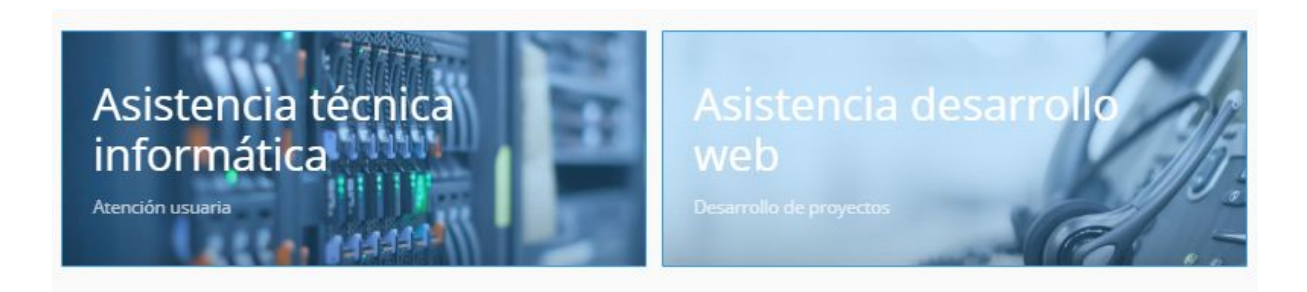

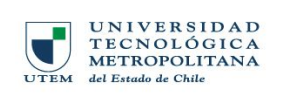

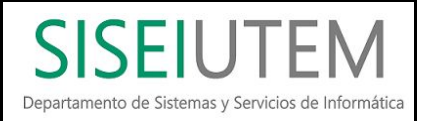

### Mi Perfil

Dentro de esta opción se puede acceder a información personal y relacionada a los diferentes ámbitos de la vida funcionaria, entregando la opción de consultar convenios y/o contratas vigentes y no vigentes.

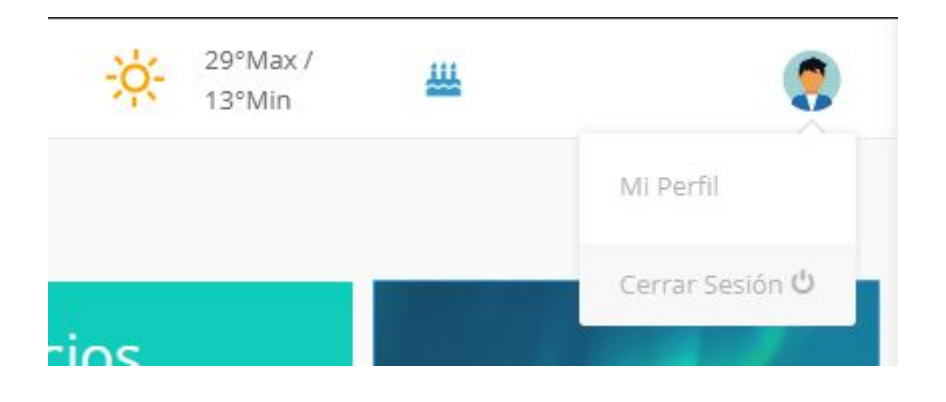

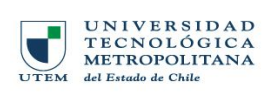

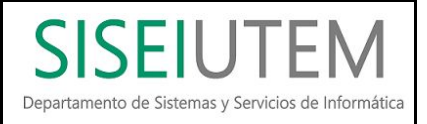

# Menú Lateral Izquierdo

Este menú muestra la cantidad total de módulos disponibles según el perfil de cada usuario.

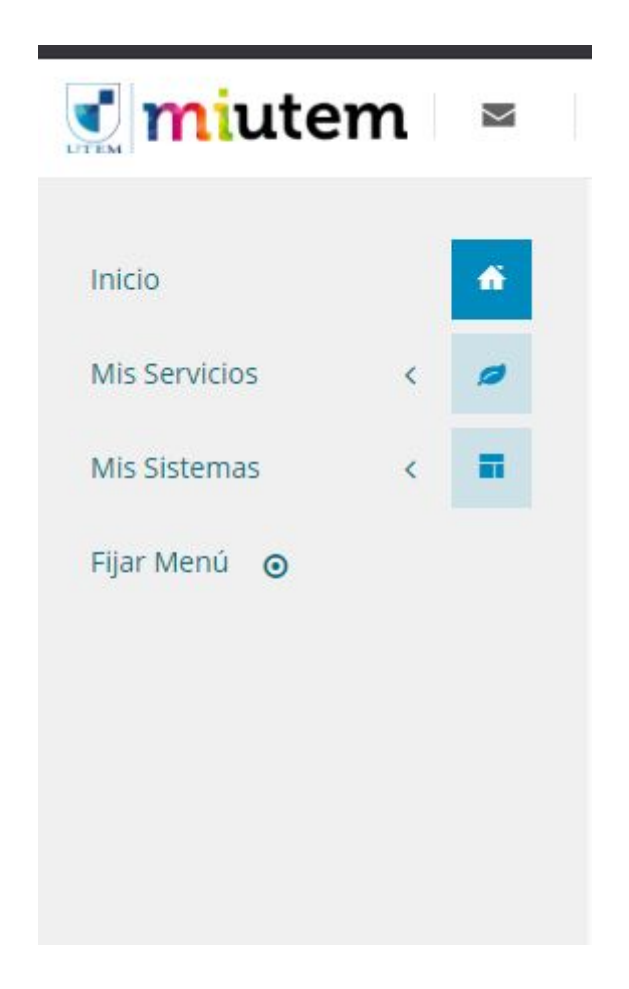

#### Mis Servicios

Se compone de todos los servicios personales del funcionario que ingresa, estos abarcan distintos submódulos, los cuales, será explicados uno a uno a continuación:

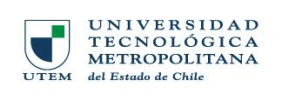

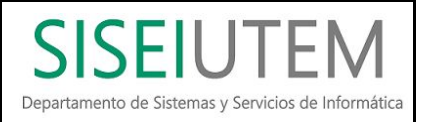

## Mis Liquidaciones

Este módulo permite la visualización de las liquidaciones del funcionario ya emitidas, en el cual, se permite filtrar por el año de emisión de la liquidación, también permite la descargar del documento en formato PDF.

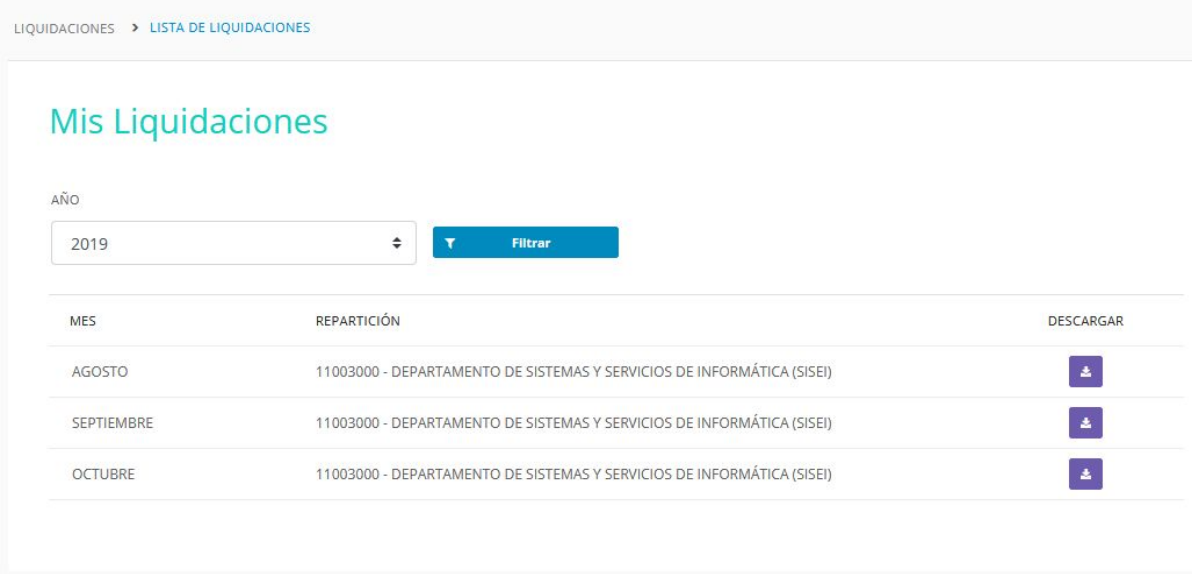

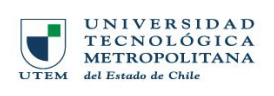

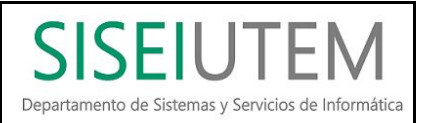

#### Mis Ausentismos

Este módulo permite visualizar todas las solicitudes de ausentismo que han sido generadas por el funcionario con sus respectiva bitácora y seguimiento, así como también, generar nuevas solicitudes de distintos tipos (Sin goce de remuneración, con goce, licencias médicas, vacaciones, etc.).

Este módulo también permite a las jefaturas visualizar y visar las solicitudes de ausentismo realizadas por los funcionarios que posee a cargo.

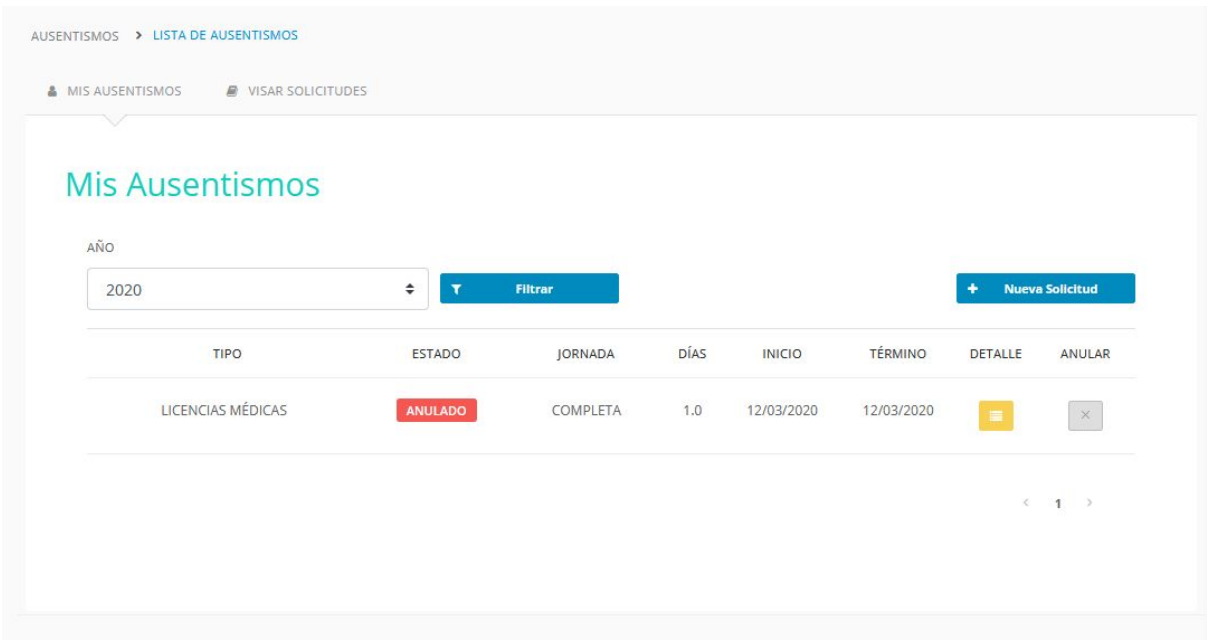

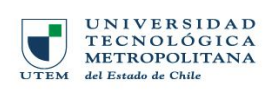

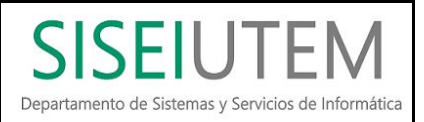

Mi personal

Este módulo permite a las jefaturas visualizar información del personal que tiene a cargo, permitiendo verificar distintos datos de los funcionarios (calidad de contratación, email, centro de costo, anexo, etc.). e información relacionada al reloj control y solicitudes de ausentismo registradas.

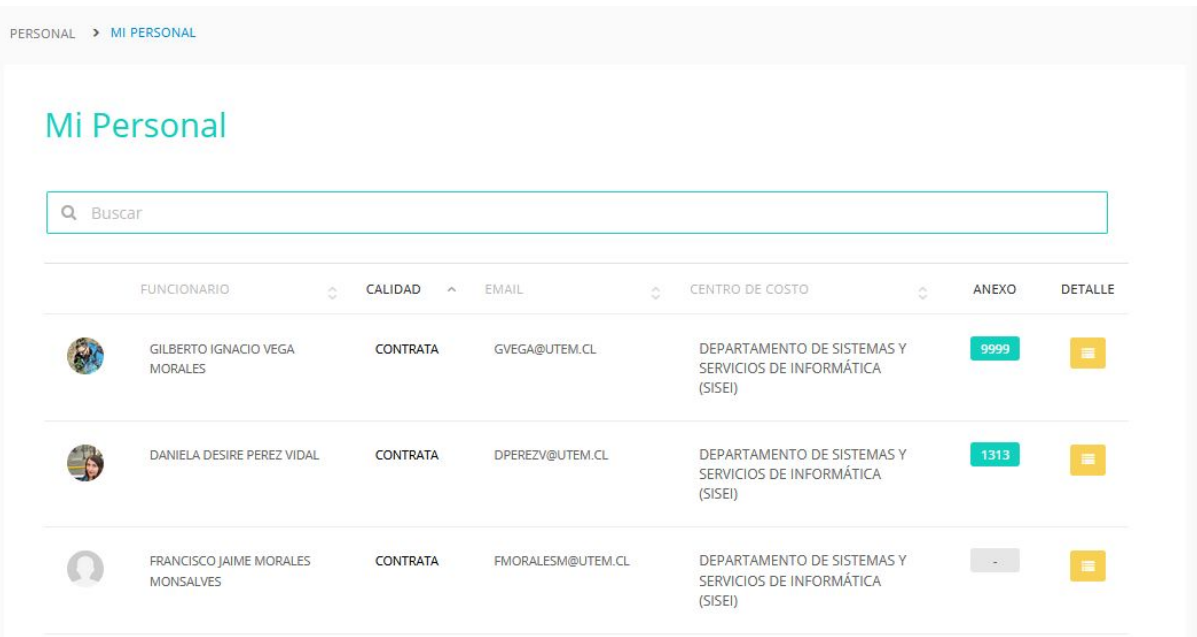

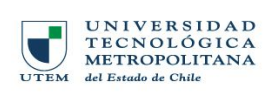

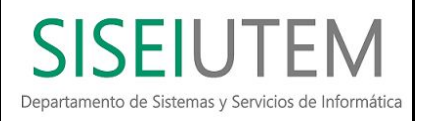

### Mi Presupuesto

Permite a los responsables de uno o varios centros de costo, verificar el presupuesto asignado, comprometido, devengado, pagado y porcentaje de ejecución.

### Presupuesto

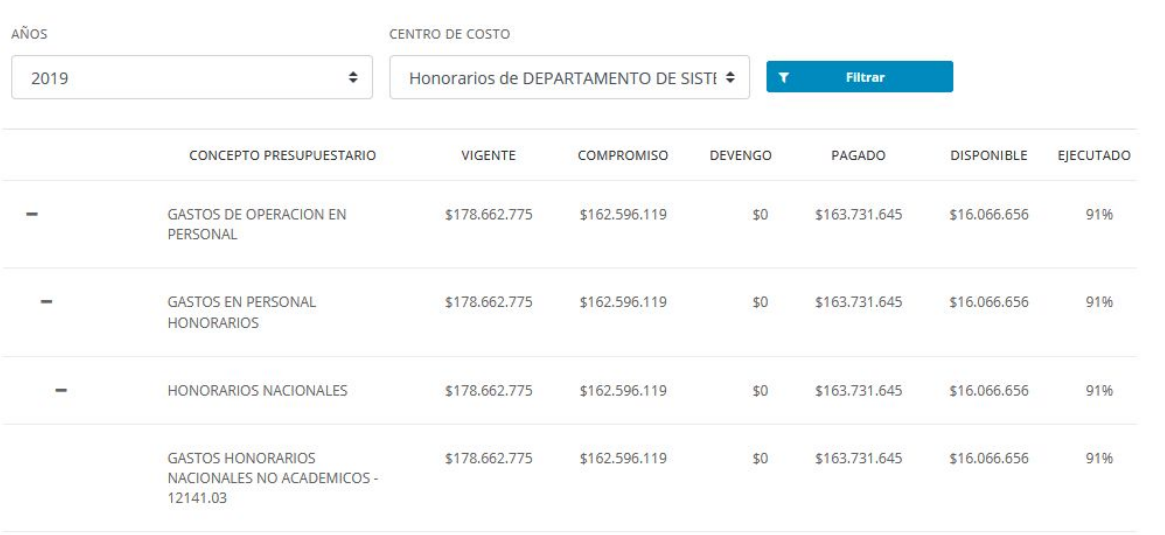

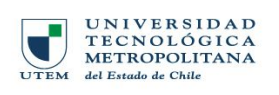

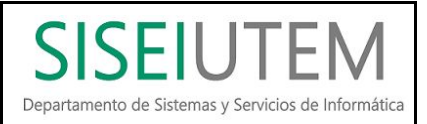

#### **Facturas**

El menú facturas otorga la opción de realizar la conformidad de facturas asociadas al centro de costo en caso de ser responsable y deber realizar esta acción, además otorga la opción de consultar los conformes realizados.

#### Crear conformidad

Este módulo permitirá visualizar y darle conformidad a las facturas asignadas al centro de costo el cual el usuario se encuentra como responsable.

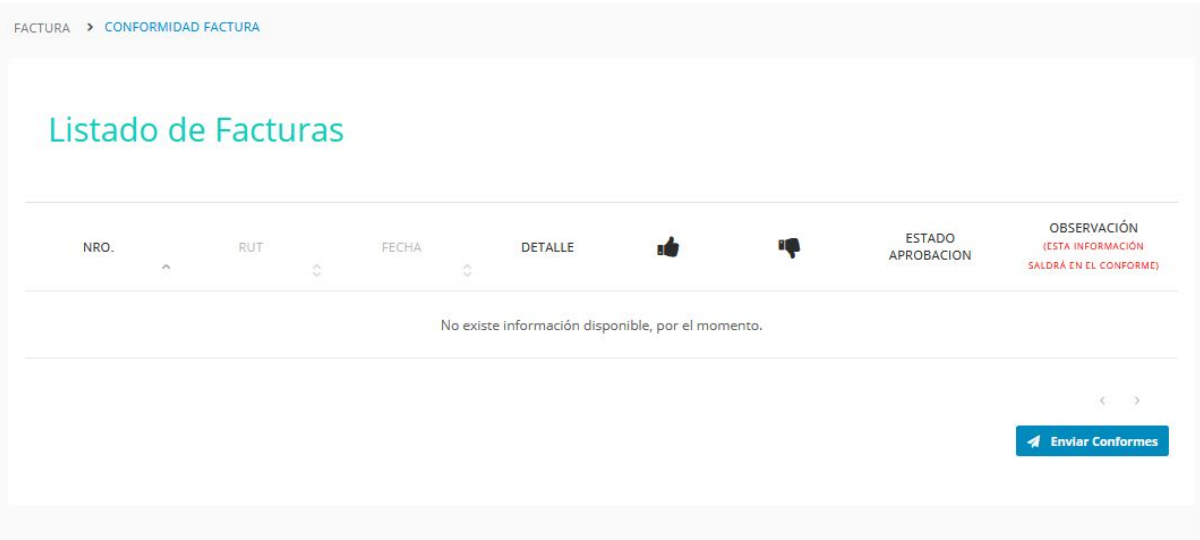

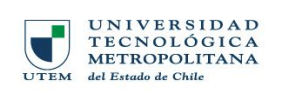

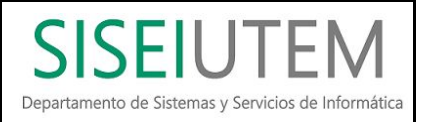

Ver conformes enviados

Este módulo permite visualizar el listado de conformes de las facturas que han sido enviados, entregado datos como el N° de la factura, estado de conforme , estado de factura y detalle de factura.

### Listado de Facturas

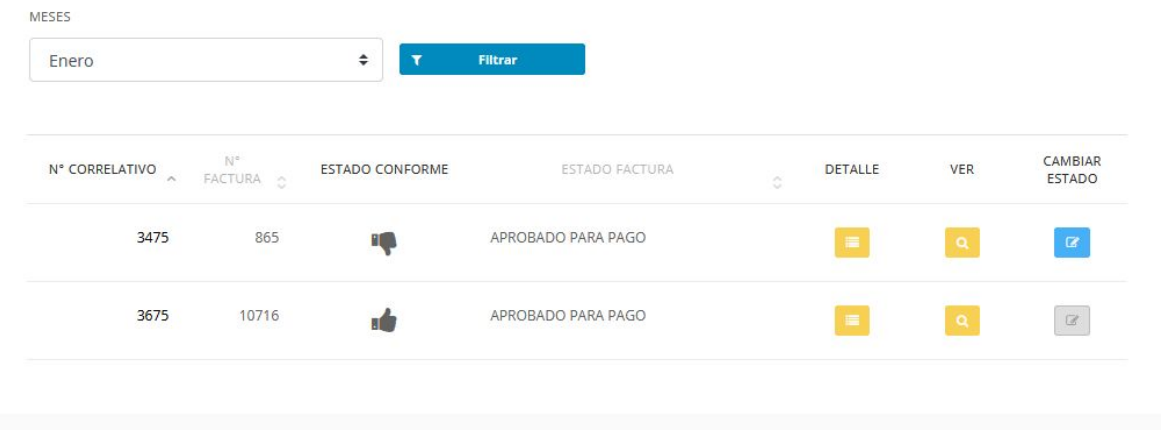

#### Mis Sistemas

Dentro de este menú se encuentra la lista de sistemas que según su perfil de usuario, pueda necesitar o tener acceso de forma inmediata.

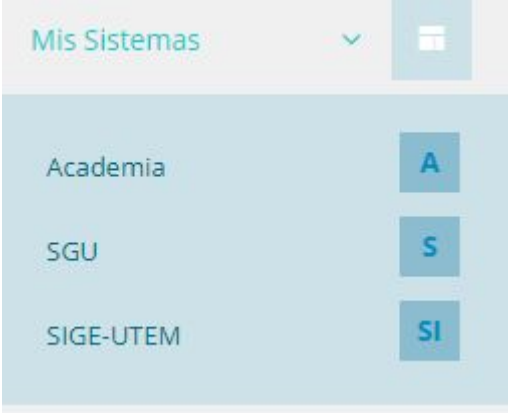